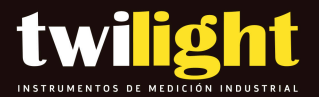

### **Kit de inspección para pintura en polvo antes de curado con PosiTest DFT (Ferroso) DF-KITPCDFTF**

www.twilight.mx

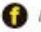

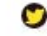

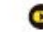

# **Powder Checker Uncured Coating Thickness Gage**

**Instruction Manual v. 3.0**

PosiTest PC

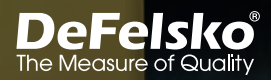

#### **Introduction**

The **PosiTest** *PC Powder Checker* is a hand-held, non-contact coating thickness gage that uses high-frequency ultrasound to predict the cured thickness of uncured powder coatings.

#### **PosiTest** *PC* **Contents**

- nPosiTest *PC* gage
- nZero Fixture
- nReplacement probe screen
- n4 AAA alkaline batteries
- nInstruction manual
- nHard shell carrying case
- $\blacksquare$  USB Cable
- nPosiSoft Desktop reporting software
- nTwo (2) year warranty

#### **Quick Start**

- **1. POWER-UP** the **PosiTest** *PC* by pressing the  $\oslash$  button.
- **2. ZERO** the gage using the supplied Zero Fixture (pg. 4).
- **3. MEASURE** the applied powder (pg. 4).
- **4. ADJUST** to the specific powder if necessary (pg. 8).

**NOTE:** To preserve battery life, the **PosiTest PC** will power down after approximately 5 minutes of no activity. All settings are retained.

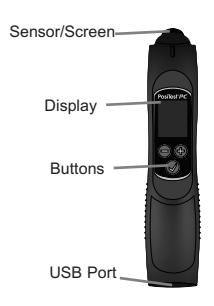

The USB Port has several functions:

- Gage updates (pg. 10)
- **No. USB Keyboard Mode /** live stream readings (pg. 10)
- **n** Download stored readings to PosiSoft Desktop (pg. 10)
- **Nows the gage to be operated** without batteries when connected to a suitable USB power supply

#### **Menu Navigation**

Press the  $\ominus$  and  $\ominus$  buttons simultaneously to enter the gage menu. Navigate between menu items using the  $\ominus$  or  $\ominus$  buttons. Use the  $\oslash$  to select the highlighted menu item.

The following menu items are displayed:

**Memory Mode: Turns Memory Mode ON.** The gage will store and maintain a running average for up to 999 readings. Stored measurements can be downloaded to PosiSoft Desktop Software (pg. 10). When **Memory Mode** is ON, the following menu options appear:

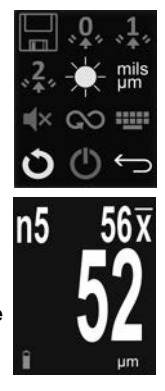

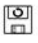

- **RESET Memory Mode**. All stored readings and the running average will be cleared from gage memory.
- 뗽
- Turns **Memory Mode** OFF
- **NOTES:** Memory Mode is unavailable when USB Keyboard **Mode** is active

While in **Memory Mode**, press the  $\left(\frac{1}{2}\right)$  button to discard the last reading

- **Zero:** Zeroes the instrument using the supplied Zero  $\Omega_{\rm s}$ Fixture (pg. 4)
- **1-Point Adjustment:** Adjusts the gage to a known
- thickness of powder (see *Adjustment Techniques*, pg. 8)
- **2-Point Adjustment:** Adjusts the gage to two known  $\frac{2}{2}$ thicknesses of powder if the 1-Point Adjustment does not improve accuracy (see , pg. 9)

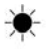

**Display Brightness:** Adjusts the gage display brightness using the  $\ominus$  and  $\ominus$  buttons.

**Units:** Toggles the display units between mils and mils μm microns.

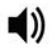

Sound: Turns the built-in speaker ON  $\blacktriangleleft$ ) or OFF  $\blacktriangleleft$ **x** When set to OFF, a red speaker  $\mathbf{I} \times \mathbf{I}$  icon will appear in the gage display.

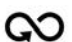

**Scan Mode:** In this mode, the gage will continuously take readings, and only add a reading to memory when the button is released. Ideal for quickly analyzing large areas. (See *Scan Mode*, pg. 6)

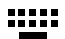

**USB Keyboard Mode:** When enabled and connected to a computer, the **PosiTest** *PC* will be recognized as a keyboard. Readings are sent to the computer as they are taken, emulating keystrokes. (pg. 10)

NOTE: **Memory Mode** is unavailable when in **USB Keyboard Mode**.

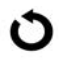

**Gage Reset:** Restores the gage to default settings, clears stored memory and calibration adjustments.

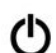

**Power Off:** Powers down the gage. Alternatively, the gage will automatically power down after approximately 5 minutes of no activity. All settings are retained.

**Exit Menu:** Exits the gage menu and returns to the main measurement screen.

#### **Zeroing**

For best accuracy, perform a **Zero** at the beginning of every shift to compensate for temperature and humidity changes. It is also required after a Gage Reset  $\bigcirc$  or whenever the "Zero Probe" graphic is displayed.

- **1.** Select **Zero**  $\sqrt{2}$  from the Gage menu.
- **2.** Place the probe tip in the supplied **Zero Fixture**.
- **3.** Press the Obutton and hold the Zero Fixture on the probe until the hourglass icon disappears and a green check mark is displayed. If the zero fails, a red **X** will display. Repeat the **Zero** process.

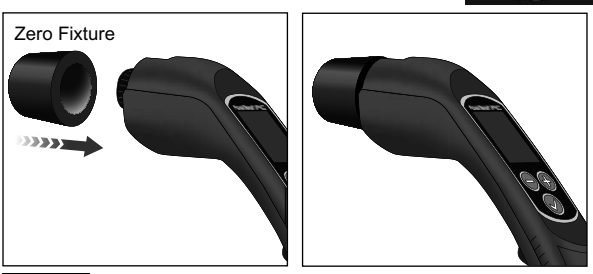

NOTE: The **Zero** process can take up to 10 seconds

#### **How to Measure**

Power-up the **PosiTest PC** by pressing the button. With the gage at least 10 cm (4 inches) away from the coated part, press and hold the  $\bigcirc$  button. A target grid will appear on the display:

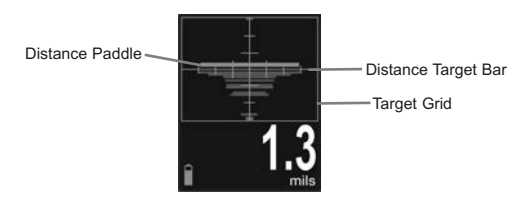

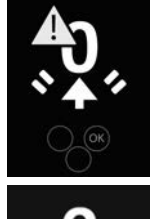

While watching the gage display, move the probe tip closer to the target, aligning the **Distance Paddle** with the **Distance Target Bar**. The optimum distance for measurement is 2 cm (3/4 inch) between the probe tip and the surface of the applied powder. Ensure the **PosiTest** *PC* is held perpendicular to the surface.

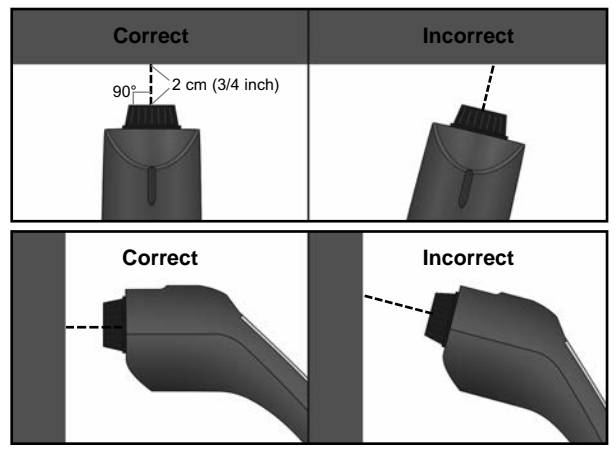

The instrument will take a measurement when:

- **a.** The **Distance Paddle** is near the **Distance Target Bar**. This indicates that the instrument is the correct distance away from the part.
- **b.** The **Distance Paddle** is as wide as possible. This indicates that the instrument is being held perpendicular to the surface.

For best results use **Memory Mode** (pg. 2) to generate averages. The average of a series of measurements is often a more meaningful prediction of cured thickness than a single reading.

If a thickness result does not appear after 5-6 seconds, release the measurement  $\oslash$  button and try again.

Small and/or erratically swinging parts may present measurement challenges. Steady the part whenever possible. If erroneous readings continually result, change the measurement strategy by rotating the gage, altering its alignment to the part, or by measuring a different location on the part. If a valid measurement cannot be calculated, one of the following messages will be displayed:

- **0** A good reading, but the predicted cured thickness is less than the minimum range.
- **+++** A good reading, but the predicted cured thickness is greater than the maximum range.
- An indeterminate or invalid reading.

#### **Single Reading Mode (default)**

The gage will automatically display the predicted cured thickness after analyzing the powder. To take another reading, release the  $\oslash$  button, then press and hold the  $\oslash$  again.

#### **Scan Mode**

Press and hold the  $\bigcirc$  button. The gage continuously analyzes the powder and displays the predicted cured thickness until the  $\oslash$  button is released. The last valid measurement is added to memory when the  $\bigcirc$  button is released if Memory mode is on.

#### **Maintenance**

The probe screen protecting the sensor of the **PosiTest** *PC* can be unscrewed for cleaning. Accumulated powder should be carefully removed from the screen by no more than 0.2 MPa (20 - 30 psi) of compressed air.

- Do not blow air directly into the sensor.
- Replacement screens are available for purchase.

#### **Calibration and Adjustment**

The **PosiTest** *PC* probe is factory calibrated and performs an automatic self-check each time it calculates a measurement. For most powder measurement applications, no further adjustment is necessary. Simply **Zero** the gage (pg. 4) at the beginning of each shift, then measure.

The **PosiTest** *PC's* factory calibration accurately predicts cured powder thickness for a wide range of powder coatings. However, some powder formulations may require a *Calibration Adjustment*.

Begin by performing a *Verification of Accuracy* to determine if there is a need for an adjustment. If the average of several thickness results is outside the combined tolerances of the two measuring instruments (**PosiTest** *PC* and dry film thickness instrument) then two adjustment techniques are available to correct the variance (see *Adjustment Techniques*).

#### **Verification of Accuracy**

Before first use on a new powder and periodically thereafter, an accuracy check should be performed. This ensures the gage measures properly by comparing predicted thickness values with actual cured thickness values.

- **1. Zero** the probe (pg. 4).
- **2.** Spray powder onto a flat, smooth metal sample.
- **3.** Measure the uncured powder with the **PosiTest** *PC*.
- **4.** Cure the powder.
- **5.** Measure cured thickness with a magnetic or eddy current coating thickness gage such as the **PosiTest** *DFT* or **PosiTector** *6000*.
- **6.** Compare results.

A successful verification requires that the average of a series of measurements by both instruments be within their combined tolerances. If not, adjust the **PosiTest** *PC* using one of the methods described in *Adjustment Techniques* (pg 8).

#### **Adjustment Techniques**

If the average of a series of measurements by both instruments (**PosiTest** *PC* and dry film thickness instrument) is not within combined tolerances, the **PosiTest** *PC* can be adjusted using one of two methods:

**1-Point Adjust** – The first and most common choice.

**2-Point Adjust** – Used only if a 1 Pt Adjust does not sufficiently improve accuracy.

#### **1-Point Adjust**

- **1.** Spray approximately 75 microns (3 mils) of powder onto a flat, smooth metal sample.
- **2.** Select **1-Pt Adjust**  $\sqrt{1}$  from the gage menu.
- **3.** Take at least 3 uncured powder measurements with the **PosiTest** *PC*. Press the  $\ominus$  button to discard the last reading if it should not be included in the average of the measurements.

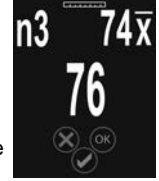

- **4.** Select **OK** to confirm and store the average of the measurements.
- **5.** Cure the powder. The instrument will power off after 5 minutes of inactivity, but the uncured powder measurements will be retained.
- **6.** Measure cured thickness with a magnetic or eddy current dry-film thickness gage. Record the results.
- **7.** Power-up the instrument, and select **1-Pt**  Adjust  $\cdot$ <sup>1</sup> from the gage menu and then select the  $\not\relax\prec$  option.
- NOTE: This only appears if 1 pt adjustment readings have been stored
- **8.** Adjust the displayed reading lower  $\ominus$  or higher  $\bigoplus$  to match the cured thickness value. Select **OK** to store the adjustment.
- **9.** Verify accuracy (pg. 7) to ensure the instrument is measuring within tolerance.

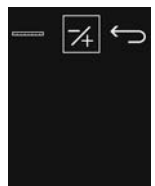

#### **2-Point Adjust**

- **1.** Spray powder onto two flat, smooth metal samples. Apply approximately 40 microns (1.5 mils) on the first, and 75 microns (3 mils) on the second.
- **2.** Select 2-Pt Adjust  $\frac{2}{3}$  from the gage menu.
- **3.** Take at least 3 uncured powder measurements on the first (thin) powder sample with the **PosiTest PC**. Press the  $\ominus$ button to discard the last reading if it should not be included in the average of the measurements.
- **4.** Select **OK** to confirm and store the average of the measurements.
- **5.** Take at least 3 uncured powder measurements on the second (thick) powder sample with the **PosiTest** *PC*. Press the  $\ominus$  button to discard the last reading if it should not be included in the average of the measurements.
- **6.** Select **OK** to confirm and store the average of the measurements.
- **7.** Cure the powder on both panels. The instrument will power off after 5 minutes of inactivity, but the uncured powder measurements will be retained.
- **8.** Measure cured thickness on both panels with a magnetic or eddy current coating thickness gage. Record the results.
- **9.** Select 2-Pt Adjust  $\frac{2}{3}$  from the gage menu and then select the  $\frac{1}{4}$  option.
- **10.** Adjust the displayed reading for the first (thin) sample lower $\ominus$ or higher  $\left(\frac{1}{\epsilon}\right)$  to match the cured thickness values. Select **OK** to store the adjusted measurement value.
- **11.** Adjust the displayed reading for the second (thick) sample lower  $\ominus$  or higher  $\ominus$  to match the cured thickness values. Select **OK** to store the adjusted measurement value.
- **12.** Verify accuracy (pg. 7) to ensure the instrument is measuring within tolerance.

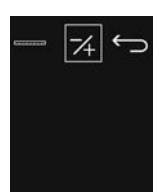

#### **PosiSoft Desktop**

**PosiSoft Desktop** - Powerful desktop software (PC/Mac) for downloading, viewing, printing and storing measurement data. Includes a customizable, templated PDF Report Generator. Learn more at www.defelsko.com/posisoft

#### **Gage Update**

The **PosiTest** *PC* gage can be updated by the user.

To perform an update, the Gage must be connected with the USB cable to an internet connected computer running PosiSoft Desktop.

If an update is available, a prompt will appear in PosiSoft for the user to preform an update.

NOTE: Ensure that stored measurements are downloaded to PosiSoft Desktop before updating the gage.

**DO NOT** unplug the Gage during the update operation.

#### **USB Keyboard Mode / Live Stream Measurements**

When enabled, the **PosiTest** *PC* will be recognized as a USB keyboard device when connected to a computer. This mode is compatible with any software that accepts keystrokes. Readings are sent to the computer as they are taken, emulating keystrokes. Can be used in both **Single Reading Mode** and **Scan Mode**. Memory Mode is unavailable when in USB Keyboard Mode.

#### **Technical Data**

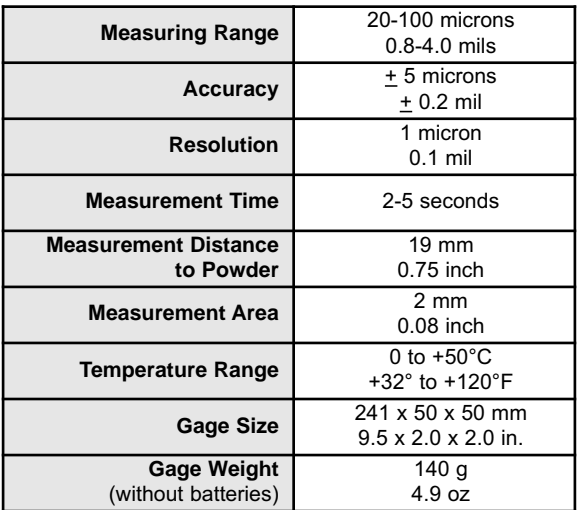

**Conforms to:** ASTM D7378

This device complies with part 15 of the FCC Rules. Operation is subject to the following two conditions: (1) This device may not cause harmful interference, and (2) this device must accept any interference received, including interference that may cause undesired operation.

#### **Returning for Service**

Before returning the instrument for service…

- **1.** Install new or newly recharged batteries in the proper alignment as shown within battery compartment.
- **2.** Examine the probe tip screen for dirt or damage. Replacement screens are available for purchase.
- **3.** Perform a **Reset** (pg. 3) and **Zero** (pg. 4).

#### **IMPORTANT:**

If you must return the Gage for service, describe the problem fully and include measurement results, if any. Be sure to also include the probe, your company name, company contact, telephone number and fax number or email address.

Website: www.defelsko.com/support

#### **Limited Warranty, Sole Remedy and Limited Liability**

DeFelsko's sole warranty, remedy, and liability are the express limited warranty, remedy, and limited liability that are set forth on its website: www.defelsko.com/terms

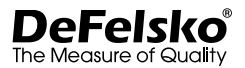

#### **www.defelsko.com**

© 2018 DeFelsko Corporation USA All Rights Reserved

This manual is copyrighted with all rights reserved and may not be reproduced or transmitted, in whole or part, by any means, without written permission from DeFelsko Corporation.

DeFelsko, PosiTest, PosiTector and PosiSoft are trademarks of DeFelsko Corporation registered in the U.S. and in other countries. Other brand or product names are trademarks or registered trademarks of their respective holders.

Every effort has been made to ensure that the information in this manual is accurate. DeFelsko is not responsible for printing or clerical errors.

# PosiTest<sup>®</sup> PCC **Powder Checker**

**Medidor manual de espesor de recubrimientos sin contacto** 

### **Manual de instrucciones v. 3.0**

PosiTest **PC** 

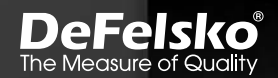

#### **Introducción**

El **PosiTest** *PC Powder Checker* es un medidor manual de espesor de recubrimientos sin contacto que utiliza ultrasonidos por alta frecuencia para determinar espesores compactos de recubrimientos de polvos no curados.

#### **Contenidos PosiTest** *PC*

- nMedidor PosiTest *PC*
- nAccesorio de cero
- n Pantalla de sonda de recambio
- Pilas alcalinas: 4 AAA
- Manual de instrucciones
- Maleta rígida
- nCable USB
- n Aplicación de informes PosiSoft Desktop
- nGarantía de dos (2) años

#### **Inicio rápido**

- **1.** ENCIENDA el PosiTest *PC* pulsando el botón⊘.
- **2. AJUSTE A CERO** el medidor utilizando el accesorio de cero (Pág. 4).
- **3. MIDA** el polvo aplicado (Pág. 4)**.**
- **4. AJUSTE** al polvo específico si fuera necesario (Pág. 8).

Para ahorrar energía, el **PosiTest** *PC* se apagará NOTA: tras unos 5 minutos de inactividad. Se conservarán todas las configuraciones.

Sensor/pantalla Pantalla Botón Puerto USB

El puerto USB realiza varias funciones:

- Actualización del medidor (Pág. 10)
- Modo teclado USB / transmisión directa de lecturas (Pág. 10)
- **n** Descarga de lecturas almacenadas en PosiSoft Desktop (Pág. 10)
- **n** Permite que el medidor funcione directamente conectado a una fuente de alimentación USB

#### **Menú Navegación**

Pulse al tiempo los botones  $\left(\frac{1}{2}\right)y\left(\frac{1}{2}\right)$  para acceder al menú del medidor. Desplácese por las diferentes opciones de menú utilizando los botones  $\bigcirc$  o  $\bigcirc$ . Utilice o para acceder a la opción de menú seleccionada.

Estas son las opciones de menú que se muestran:

**Modo memoria:** Activa el modo de memoria. El medidor almacenará y mantendrá un promedio de ejecución de hasta 999 lecturas. Las mediciones almacenadas pueden descargarse al software PosiSoft Desktop (Pág. 10). Si está activado el **modo memoria**, aparecerán las siguientes opciones de menú:

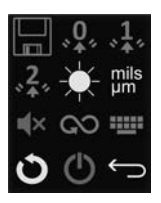

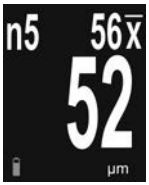

- 똄
- **RESTABLECE el modo memoria**. Todas las lecturas almacenadas y el promedio de ejecución se borrarán de la memoria del medidor.
- 圖 Desactiva **el modo memoria**
- El **modo de memoria** se deshabilitará si está NOTAS:activo el modo de teclado USB. En **modo memoria**, pulse el botón o para
	- descartar la última lectura
- **Cero:** Ajusta el cero del instrumento utilizando el acce-. 0. sorio de cero (Pág. 4)
- **Ajuste de 1 punto:** Ajusta el medidor a un espesor ، 1، conocido de polvo (consulte *Ajustes técnicos*, Pág. 8)
- $\frac{2}{3}$
- **Ajuste de 2 puntos:** Ajusta el medidor con dos espesores conocidos de polvo si el ajuste de 1 punto no mejora la precisión (consulte *Ajustes técnicos*, Pág. 9)

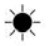

**Brillo de la pantalla:** Ajusta el brillo de la pantalla del medidor utilizando los botones  $\ominus$  y  $\oplus$ .

mils **Unidades:** Alterna las unidades entre mils y micras.. μm

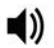

Sonido: Activa el encendido () o apagado  $\blacktriangleleft$  x del altavoz integrado. Si está apagado, aparecerá en la pantalla del medidor un icono  $\mathbf x$  con un altavoz rojo.

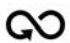

**Modo captura:** En este modo, el medidor realizará lecturas continuas y solo agregará una lectura a la memoria si el botón⊘se libera. Ideal para analizar rápidamente grandes áreas. (Consulte *Modo captura*, Pág. 6)

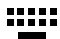

**Modo teclado USB:** Cuando está activado y conectado a un ordenador, el **PosiTest** *PC* se reconocerá como un teclado. Las lecturas se enviarán al equipo a medida que se tomen, emulando pulsaciones de teclas. (Pág. 10)

El **modo de memoria** se deshabilitará si está en NOTA: **modo de teclado USB.**

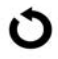

**Reinicio del medidor:** Restablece la configuración predeterminada del medidor y borra la memoria almacenada y los ajustes de calibración.

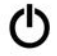

**Apagar:** Apaga el medidor. De otra manera, el medidor se apagarán automáticamente tras unos 5 minutos de inactividad. Se conservarán todas las configuraciones.

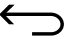

**Cerrar menú:** Cierra el menú del medidor y vuelve a la pantalla principal de mediciones.

#### **Ajuste a cero**

Para obtener una mejor precisión, ajuste a **Cero** el medidor antes de hacer un cambio para compensar las variaciones de temperatura y humedad. También es necesario después de un Reinicio del medidor $\mathbf O$ o cuando el gráfico de «ajuste a cero de la sonda» aparezca.

- **1.** Seleccione **Cero**  $\sqrt{2}$ , del menú del medidor.
- **2.** Coloque el extremo de la sonda en el **accesorio de cero**.
- **3.** Pulse el botón ⊘ v sujete el accesorio de cero en la sonda hasta que el icono con el reloj de arena desaparezca y aparezca el punteo verde. Si falla el ajuste a cero, aparecerá una **X** roja en la pantalla. Repita el proceso de **ajuste a cero**.

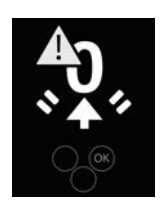

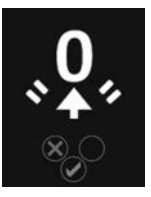

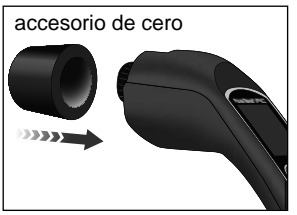

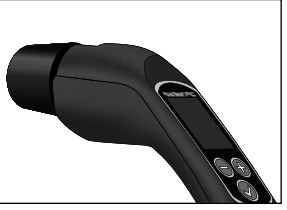

NOTA:

El proceso de **ajuste a cero** puede llevar unos 10 segundos

#### **Cómo medir**

Encienda el **PosiTest** *PC* pulsando el botón . Con el medidor a, al menos, 10 cm (4 pulgadas) de distancia de la parte revestida, mantenga pulsado el botón $\oslash$ . En la pantalla aparecerá una mira:

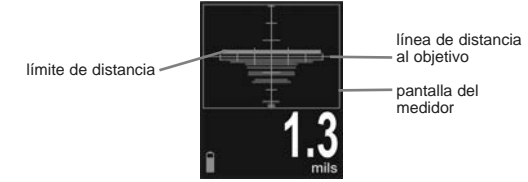

Con la vista puesta en la pantalla del medidor, mueva el extremo de la sonda cerca del objetivo, alineando el **límite de distancia** con la **línea de distancia al objetivo**. La distancia óptima para la medición es de 2 cm (3/4") entre el extremo de la sonda y la superficie del polvo aplicado. Compruebe que el **PosiTest** *PC* está perpendicular a la superficie.

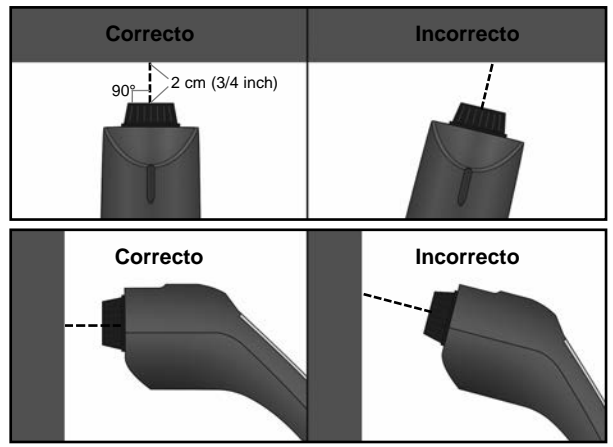

El aparato tomará una medición cuando:

- **a.** El **límite de distancia** esté cerca de la **línea de distancia al objetivo**. Así se indica que el instrumento está a la distancia correcta de la pieza.
- **b.** Con el **límite de distancia** tan amplio como sea posible. Así se indica que el instrumento está en posición perpendicular a la superficie.

Para obtener mejores resultados, utilice el **modo de memoria** (Pág. 2) para generar promedios. El promedio de una serie de mediciones es a menudo una predicción más significativa del espesor curado que una simple lectura.

Si no aparece resultado de espesor tras 5 o 6 segundos, libere el botón de medición  $\oslash$  y vuelva a intentarlo.

Las piezas pequeñas o en balanceo pueden presentar inconvenientes en la medición. Estabilice la pieza siempre que sea posible. Si aparecen lecturas erróneas continuamente, cambie la estrategia de medición girando el medidor, modificando su alineación con la pieza o midiendo en una ubicación diferente de la pieza. Si no puede calcularse una medición válida, se mostrará uno de los siguientes mensajes:

- **0** Las muestras adquiridas ofrecen una lectura correcta pero la predicción de espesor curado resultante es menor que el rango mínimo.
- **+++** Las muestras adquiridas ofrecen una lectura correcta pero la predicción de espesor curado resultante es mayor que el rango máximo.
- Lectura indeterminada o inválida.

#### **Modo de lectura única (por defecto)**

El medidor mostrará automáticamente la predicción de espesor curado tras analizar el polvo. Cuando se calcule una medición válida, el **PosiTest** *PC* mostrará el resultado de la medición de la predicción de curado. Para tomar otra lectura, libere el botón y vuelva a apretar y mantener el botón $\oslash$ .

#### **Modo captura**

Mantenga apretado el botón vel El medidor analizará de manera continua el polvo y mostrará las predicciones de espesor curado hasta que el botón  $\oslash$  se libere. La última medición válida se almacenará en la memoria cuando libere el botón  $\oslash$  si tiene activado el **modo de memoria**.

#### **Mantenimiento**

Puede desenroscar la pantalla de la sonda que protege el sensor del **PosiTest** *PC* para limpiarla. El polvo acumulado deberá eliminarse de la pantalla con aire comprimido a no más de 0,2 MPa (20 – 30 psi).

- No dirija aire directamente al sensor.
- Existen pantallas de recambio disponibles a la venta.

#### **Calibración y Ajuste**

La sonda **PosiTest** *PC* se calibra en fábrica y realizará una autocomprobación cada vez que calcule una medición. Para la mayoría de las aplicaciones de medición de polvos, no se requieren ajustes adicionales. Simplemente ajuste a **cero** el medidor (Pág. 4) antes de hacer un cambio y realice la medición.

La calibración de fábrica en el **PosiTest** *PC* predice con exactitud el espesor de polvo curado para una amplia gama de recubrimientos de polvo. No obstante, algunas fórmulas de polvos podrían necesitar un ajuste de la calibración.

Empiece realizando una comprobación de precisión para determinar si es necesario algún ajuste. Si el promedio de varios resultados de espesor está fuera de las tolerancias combinadas de los dos instrumentos de medición (**PosiTest** *PC* y medidor de espesor de película seca) existen dos técnicas de ajuste disponibles para corregir la varianza (consulte *Técnicas de ajuste*).

#### **Comprobación de la precisión**

Antes del primer uso con un polvo nuevo y también periódicamente, deberá realizar una comprobación de la precisión. Esto garantiza que el medidor realiza las mediciones correctamente comparando los valores de predicción de espesor con los valores obtenidos en la medición de espesor curado actual.

- **1. Ajuste a cero** la sonda (Pág. 4).
- **2.** Rocíe con polvo una muestra metálica plana y suave.
- **3.** Mida el polvo sin curar con el **PosiTest** *PC*.
- **4.** Cure el polvo.
- **5.** Mida el espesor curado con un medidor de recubrimiento magnético o de corrientes de Foucault como el **PosiTest**  *DFT* o el **PosiTector** *6000*.
- **6.** Compare los resultados.

Una comprobación correcta implica que el promedio de una serie de mediciones por ambos instrumentos se encuentre dentro de sus tolerancias combinadas. Si no es así, ajuste el **PosiTest** *PC* utilizando uno de los métodos descritos en las *Técnicas de ajuste* (Pág 8).

#### **Técnicas de ajuste**

Si el promedio de una serie de mediciones por ambos instrumentos (**PosiTest** *PC* y medidor de espesor de película seca) no está dentro de las tolerancias combinadas, puede ajustar el **PosiTest** *PC* usando uno de ambos métodos:

**Ajuste de 1 punto** – La opción primera y más común.

**Ajuste de 2 puntos** – Solo si un ajuste automático de 1 punto no mejora de manera satisfactoria la precisión.

#### **Ajuste de 1 punto**

- **1.** Rocíe unas 75 micras (3 mils) de polvo en una muestra metálica plana y suave.
- **2.** Seleccione el **ajuste de 1 punto**  $*\frac{1}{4}$  del menú del medidor.
- **3.** Realice al menos 3 mediciones en polvo sin curar con el **PosiTest** *PC*. Pulse el botón para descartar la última lectura si no desea incluirla en el promedio de las mediciones
- **4.** Seleccione **OK** para confirmar y guardar el promedio de las mediciones
- **5.** Cure el polvo. El instrumento se apagará después de 5 minutos de inactividad, pero las mediciones del polvo sin curar se conservarán.
- **6.** Mida el espesor curado con un medidor de espesores de película seca magnético o de corrientes de Foucault. Anote los resultados.
- **7.** Encienda el equipo y seleccione **Ajuste de**  1 punto  $\frac{1}{2}$  en el menú del medidor, a continuación seleccione la opción  $\overline{A}$ .

NOTA: Este solo aparecerá si se han almacenado las lecturas de ajuste de 1 punto.

- **8.** Ajuste la lectura en la pantalla usando las teclas $\bigcirc$ o $\bigcirc$  hasta igualar contra el valor de espesor curado obtenido en 6. Seleccione **OK** para almacenar el ajuste.
- **9.** Compruebe la precisión (Pág. 7) para comprobar que el instrumento realiza las mediciones dentro de la tolerancia.

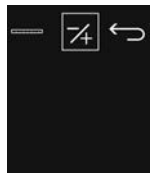

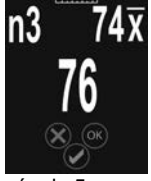

#### **Ajuste de 2 puntos**

- **1.** Rocíe con polvo dos muestras metálicas, planas y suaves. Distribuya aproximadamente 40 micras (1,5 mils) en la primera y 75 micras (3 mils) en la segunda.
- **2.** Seleccione **Ajuste de 2 puntos** 2, en el menú del medidor.
- **3.** Realice al menos 3 mediciones de polvo sin curar en la primera muestra (delgada) con el **PosiTest** *PC*. Pulse el botón (=) para descartar la última lectura si no desea incluirla en el promedio de las mediciones.
- **4.** Seleccione **OK** para confirmar y guardar el promedio de las mediciones.
- **5.** Realice al menos 3 mediciones de polvo sin curar en la segunda muestra (gruesa) con el **PosiTest** *PC*. Pulse el botón e para descartar la última lectura si no desea incluirla en el promedio de las mediciones.
- **6.** Seleccione **OK** para confirmar y guardar el promedio de las mediciones.
- **7.** Cure el polvo en ambas planchas. El instrumento se apagará después de 5 minutos de inactividad, pero las mediciones del polvo sin curar se conservarán.
- **8.** Mida el espesor curado en ambos paneles con un medidor de espesor de recubrimientos magnético o de corrientes de Foucault. Anote los resultados.
- **9.** Seleccione **Ajuste de 2 puntos**  $\frac{2}{3}$  en el menú del medidor, a continuación seleccione la opción  $-4$ .

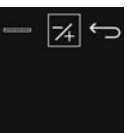

- **10.** Ajuste la lectura mostrada para la primera muestra (delgada) presionando las teclas $\widehat{=}$ o $\widehat{+}$ )hasta igualar la lectura contra los valores de espesor curado obtenidos en 8. Seleccione **OK** para almacenar el ajuste del valor de medición.
- **11.** Ajuste la lectura mostrada para la segunda muestra (gruesa) presionando las teclas $\bigcirc$ o $\bigcirc$ ) hasta igualar la lectura contra los valores de espesor curado obtenidos en 8. Seleccione **OK** para almacenar el ajuste del valor de medición.
- **12.** Compruebe la precisión (Pág. 7) para comprobar que el instrumento realiza las mediciones dentro de la tolerancia.

#### **PosiSoft Desktop**

**PosiSoft Desktop** - Potente aplicación (PC / Mac) para descargar, ver, imprimir y almacenar datos de medición. Incluye un generador de informes PDF personalizable con plantilla. Visite www.defelsko.com/posisoft para más información

#### **Actualización del medidor**

El usuario puede actualizar el **PosiTest** *PC*.

Para realizar una actualización, el medidor deberá estar conectado con el cable USB a un equipo con Internet y que tenga instalado y abierto el PosiSoft Desktop.

Si hay una actualización disponible, aparecerá un aviso en PosiSoft para que el usuario lleve a cabo una actualización.

NOTA: Compruebe que las mediciones almacenadas se han descargado a PosiSoft Desktop antes de la actualización del medidor.

**NO** desconecte el medidor durante la operación de actualización.

#### **Modo teclado USB / transmisión directa de mediciones**

Cuando se habilita, el **PosiTest** *PC* se reconoce como un dispositivo de teclado USB cuando está conectado a un ordenador. Este modo es compatible con cualquier software que acepte pulsaciones de teclas. Las lecturas se enviarán al equipo a medida que se tomen, emulando pulsaciones de teclas. Puede utilizarse tanto en **modo de lectura simple** como en **modo de captura**. El modo de memoria se deshabilitará si está en modo de teclado USB.

#### **Datos Técnicos**

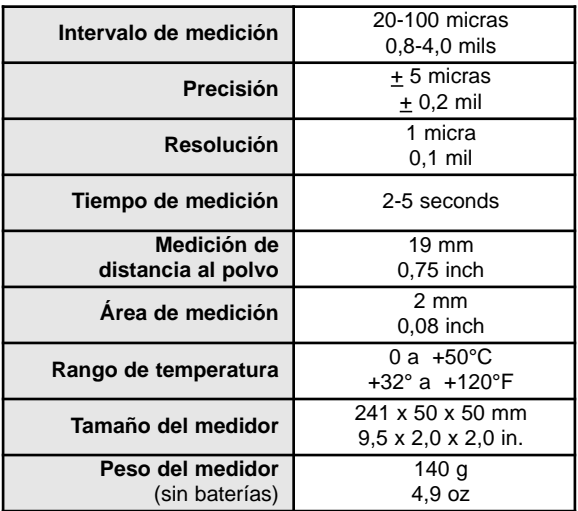

**Cumple con:** ASTM D7378

Este dispositivo cumple el apartado 15 de la normativa FCC. El funcionamiento de este dispositivo está sujeto a las dos condiciones siguientes: (1) este dispositivo no puede causar interferencias dañinas, y (2) este dispositivo debe aceptar cualquier interferencia, incluidas las que puedan causar un funcionamiento no deseado.

#### **Devolución para reparaciones**

Antes de devolver el medidor para reparaciones…

- **1.** Ponga las baterías nuevas o recién recargadas en el orden correcto según las indicaciones del compartimento de las baterías.
- **2.** Examine la pantalla del extremo de sonda por si está sucia o dañada. Existen pantallas de recambio disponibles a la venta.
- **3.** Realice un **reinicio** (Pág. 3) y **ajuste a cero** (Pág. 4).

#### **IMPORTANTE:**

Si debe devolver el medidor para reparaciones, describa el problema con detalle e incluya los resultados de medición, si los tiene. Asegúrese también de incluir la sonda, el nombre de su empresa, el nombre de la persona de contacto, sus números de teléfono y de fax o su dirección de correo electrónico.

Sitio Web: www.defelsko.com/support

#### **Garantía limitada, solución única y responsabilidad limitada**

La única garantía, solución y responsabilidad de DeFelsko son la garantía limitada expresa, la solución y la responsabilidad limitada expuestas en su sitio web: www.defelsko.com/terms

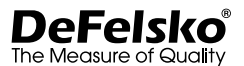

#### **www.defelsko.com**

© 2018 DeFelsko Corporation USA Reservados todos los derechos

Este manual está protegido por copyright. Todos los derechos de este manual están reservados y no podrá ser parcial o totalmente reproducido o transmitido por ningún medio sin el consentimiento previo por escrito de DeFelsko Corporation.

DeFelsko, PosiTest, PosiTector y PosiSoft son marcas comerciales de DeFelsko Corporation registradas en los EE.UU. y en otros países. Otras marcas o nombres de productos son marcas comerciales o registradas de sus propietarios respectivos.

Se han tomado todas las precauciones posibles para asegurar la precisión de toda la información contenida en este manual. DeFelsko no aceptará responsabilidad por errores tipográficos o de impresión.

# PosiTest PCC **Powder Checker**

**Berührungslos arbeitendes Schichtdickenmessgerät**

### **Kurzanleitung v. 3.0**

PosiTest<sup>p</sup>C

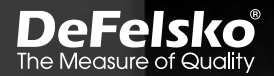

#### **Einführung**

Der **PosiTest** *PC Powder Checker* ist ein berührungslos arbeitendes Schichtdickenmessgerät, das Hochfrequenz-Ultraschall nutzt, um die Schichtdicke nach dem Einbrennen von Pulverbeschichtungen vorauszuberechnen.

#### **PosiTest-PC-Inhalt**

- nPosiTest-*PC*-Messgerät
- nNullstellvorrichtung
- Ersatz Sondenabdeckung
- n4 AAA-Alkalibatterien
- nBedienungsanleitung
- n**Hartschalenkoffer**
- nUSB-Kabel
- n PosiSoft Desktop Analysesoftware
- nZwei (2) Jahre Garantie

#### **Schnellstart**

- 1. Schalten Sie den PosiTest-PC **EIN**, indem Sie die Taste drücken.
- 2. Stellen Sie das Messgerät auf **NULL**, indem Sie die mit gelieferte Nullstellvorrichtung (S. 3) verwenden.
- 3. **MESSEN** Sie das aufgetragene Pulver (S. 4).
- 4. Falls nötig, auf ein bestimmtes Pulver **EINSTELLEN** (S. 8).

HINWEIS: Um die Lebensdauer der Batterie zu verlängern, schaltet sich der **PosiTest-***PC* nach etwa 5 Minuten Nichtbenutzung aus. Alle Einstellungen bleiben erhalten.

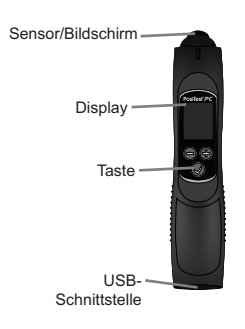

Die USB-Schnittstelle hat mehrere Funktionen:

- Software-Updates für das Gerät aufspielen (S. 10).
- n USB-Tastatur-Modus / Livestream-Messungen (S. 11).
- n Gespeicherte Messungen auf PosiSoft-Desktop (S. 10) herunterladen.
- Ermöglicht, dass das Messgerät ohne Batterien betrieben wird, wenn es an einen geeigneten USB-Stromanschluss angeschlossen ist.

#### **Menü-Navigation**

Durch gleichzeitiges Drücken der Tasten  $\ominus$  und  $\ominus$ gelangen Sie ins Hauptmenü. Navigieren Sie mit den Tasten  $\left( = \right)$  oder  $\left( + \right)$  zwischen den Menüpunkten. Verwenden Sie $\oslash$  um den angewählten Menüpunkt auszuwählen.

Folgende Menüpunkte werden angezeigt:

**Speichermodus: Schaltet den Speichermodus** EIN. Das Messgerät speichert einen gleitenden Mittelwert für bis zu 999 Messungen und behält diesen bei. Die gespeicherten Messungen können mithilfe der PosiSoft-Desktop-Software heruntergeladen werden (S. 10). Wenn der **Speichermodus**

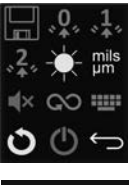

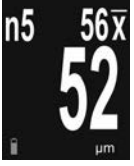

eingeschaltet ist, erscheinen folgende Menüoptionen:

**Speichermodus ZURÜCKSETZEN.** Alle gespeicherten 똄 Messungen und der gleitende Mittelwert werden aus dem Messwertspeicher gelöscht.

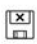

Schaltet den **Speichermodus** AUS.

HINWEIS: Der Speichermodus ist nicht verfügbar, wenn der USB-Tastatur-Modus aktiv ist.

Drücken Sie im Speichermodus die Taste  $\ominus$ , um die letzte Messung zu verwerfen.

- **Null:** Stellt das Messgerät mithilfe der mitgelieferten .Ω. Nullsetzungsvorrichtung (S. 3) auf null.
- **1-Punkt-Justierung:** Justiert das Messgerät auf eine bekannte Pulverdicke (siehe *Justierungstechniken*, S. 8).
- **2-Punkt-Justierung:** Justiert das Messgerät auf zwei  $\frac{2}{3}$ bekannte Pulverdicken, falls die 1-Punkt-Justierung die Genauigkeit nicht verbessert (siehe *Justierungstechniken*, S. 9).

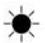

**Displayhelligkeit:** Regulierung der Displayhelligkeit mit den Tasten $\bigoplus$ und $\bigoplus$ aus.

mils **Einheiten:** Schaltet die angezeigten Einheiten zwischen μm Mils und Mikrometer (µm).

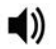

**Ton:** Schaltet den eingebauten Lautsprecher EIN (1) oder AUS  $\mathbf{N}$  Wenn er auf AUS gestellt ist, erscheint ein rotes Lautsprechersymbol  $\blacktriangleleft$  x im Display.

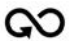

**Scanmodus:** In diesem Modus nimmt das Messgerät fortlaufend Messungen vor und fügt nur dann Messungen dem Speicher hinzu, wenn die Taste losgelassen wird. Ideal zur schnellen Analyse großer Bereiche. (Siehe **Scan-Modus**, S. 6).

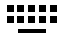

**USB-Tastatur-Modus:** Bei Aktivierung und Anschluss an einen Computer wird der **PosiTest-***PC* als Tastatur erkannt. Messungen werden unmittelbar an den Computer gesendet, indem Tastenanschläge emuliert werden. (S. 10).

- **HINWEIS:** Der Speichermodus ist im USB-Tastatur-Modus nicht verfügbar.
	- **Reset des Messgeräts:** Setzt das Messgerät auf die Standardeinstellungen zurück; löscht den Speicher und die Kalibrierungseinstellungen.

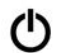

**Ausschalten:** Schaltet das Messgerät aus. Alternativ schaltet sich das Messgerät nach etwa 5 Minuten Nichtbenutzung automatisch aus. Alle Einstellungen bleiben erhalten.

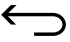

**Menü verlassen:** Verlassen Sie das Gerätemenü und kehren Sie zum Hauptbildschirm zurück.

#### **Nullstellung**

Um die höchstmögliche Genauigkeit zu erreichen, führen Sie zu Beginn jeder Arbeitsschicht eine **Nullstellung** durch, um Temperatur- und Feuchtigkeitsänderungen auszugleichen. Diese ist auch nach einem Reset des Messgeräts $\mathbf C$ und immer dann erforderlich, wenn "Sonde auf Null stellen" angezeigt wird.

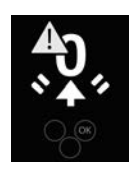

- **1.** Wählen Sie **Nullstellung**  $\Omega$  aus dem **Messgerätemenü**.
- **2.** Setzen Sie die Sondenspitze in die mitgelieferte **Vorrichtung zur Nullstellung** ein.

**3.** Drücken Sie die Taste⊘und halten Sie die **Vorrichtung zur Nullstellung** an die Sonde, bis das Sanduhrsymbol verschwindet und ein grünes Häkchen angezeigt wird. Falls die Nullstellung fehlschlägt, wird ein rotes **X** angezeigt. Wiederholen Sie in diesem Fall den **Nullstellungsprozess**.

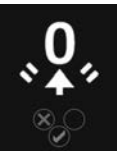

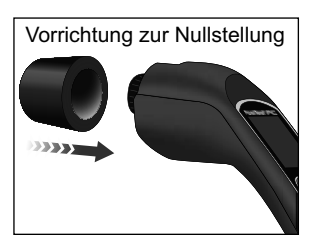

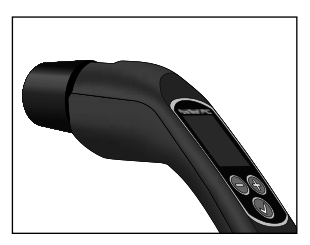

Der Vorgang der Nullstellung kann bis zu 10 Sekunden dauern. HINWEIS

#### **Wie misst man**

Schalten Sie den **PosiTest-***PC* ein, indem Sie die Taste drücken. Halten Sie die Taste ⊘ gedrückt, wobei das Messgerät mindestens 10 cm vom beschichteten Teil entfernt sein muss. Ein Fadenkreuz erscheint auf dem Display.

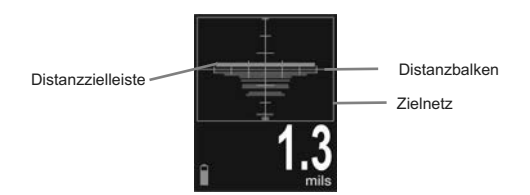

Bewegen Sie die Sondenspitze näher an das Ziel heran, während Sie auf das Messgerätedisplay achten und richten Sie den **Distanzbalken** auf die **Distanzzielleiste** aus. Die optimale Distanz zwischen der Sondenspitze und der Oberfläche des aufgetragenen Pulvers beträgt 2 cm. Stellen Sie sicher, dass der **PosiTest-***PC* senkrecht zur Oberfläche gehalten wird.

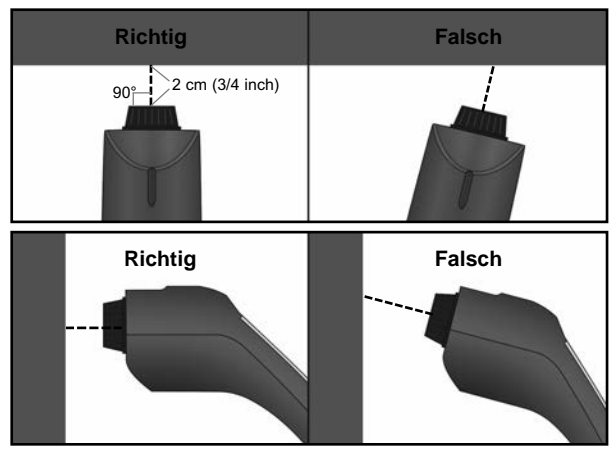

Das Messgerät nimmt eine Messung vor, wenn:

**a.** Der Distanzbalken sich in der Nähe der Distanzzielleiste befindet. Dies zeigt an, dass das Messgerät sich in der richtigen Entfernung vom Werkstück befindet.

**b.** Der Distanzbalken so breit wie möglich ist. Dies zeigt an, dass das Messgerät senkrecht zur Oberfläche gehalten wird.

Um die bestmöglichen Ergebnisse zu erzielen, verwenden Sie den **Speichermodus** (S. 2), um Durchschnittswerte zu erzeugen. Der Durchschnitt einer Reihe von Messungen ermöglicht häufig eine sinnvollere Voraussage der Schichtdicke nach dem Einbrennen als eine einzelne Messung.

Wenn nach 5-6 Sekunden kein Schichtdickenmessergebnis erscheint, lassen Sie die Messtaste  $\oslash$  los und versuchen Sie es noch einmal. Warten Sie ein bis zwei Sekunden zwischen den einzelnen Messungen.

Kleine und/oder unregelmäßig schwingende Werkstücke können Schwierigkeiten bei der Messung hervorrufen. Befestigen Sie das Werkstück, soweit möglich. Wenn sich daraus ständig falsche Messungen ergeben, ändern Sie die Messstrategie, indem Sie das Messgerät drehen, seine Ausrichtung auf das Werkstück ändern oder eine andere Stelle am Werkstück messen. Wenn kein gültiger Messwert berechnet werden kann, wird eine der folgenden Meldungen angezeigt:

- **0** Die Messung hat einen Wert ergeben, aber die voraussichtliche Schichtdicke ist kleiner als der Minimalmessbereich.
- **+++** Die Messung hat einen Wert ergeben, aber die voraussichtliche Schichtdicke ist größer als der Minimalmessbereich.
- **---**Eine unbestimmte oder ungültige Messung.

#### **Einzelmessmodus (Standard)**

Das Messgerät zeigt automatisch die voraussichtliche Schichtdicke nach dem Einbrennen an. Wenn eine gültige Messung berechnet wird, zeigt der PosiTest-PC immer die voraussichtliche Schichtdicke nach dem Einbrennen an. Um eine weitere Messung vorzunehmen, lassen Sie die Taste  $\oslash$  los und halten Sie  $\oslash$  erneut gedrückt.

#### **Scan-Modus**

Halten Sie die Taste Øgedrückt. Das Messgerät analysiert das Pulver fortlaufend und zeigt die voraussichtliche Schichtdicke nach dem Einbrennen an, bis die Taste $\oslash$  losgelassen wird. Die letzte gültige Messung wird dem Speicher hinzugefügt, wenn die Taste olosgelassen wird, wenn der Speichermodus eingeschaltet ist.

#### **Wartung**

Die Sonden-Abdeckung, die den Sensor des **PosiTest-***PC* schützt, kann zur Reinigung abgeschraubt werden. Angesammeltes Pulver sollte mit nicht mehr als 0,2 MPa (20-30 psi) Druckluft von der Abdeckung entfernt werden.

- Blasen Sie keine Luft direkt in den Sensor.
- Ersatz-Abdeckungen sind erhältlich.

#### **Kalibrierung und Justierung**

Der **PosiTest-***PC* ist werkseitig kalibriert und führt jedes Mal, wenn er einen Messwert berechnet, einen automatischen Selbsttest durch. Für die meisten Pulvermessanwendungen ist keine weitere Justierung notwendig. Stellen Sie das Messgerät (S. 4) zu Beginn jeder Schicht einfach auf **null** und messen Sie.

Die werkseitige Kalibrierung des **PosiTest-***PC* sagt die gehärtete Pulverdicke für eine breite Palette an Pulverbeschichtungen genau voraus. Bestimmte Pulverarten können jedoch eine Kalibrierung erfordern.

Beginnen Sie, indem Sie eine Genauigkeitsprüfung durchführen, um zu bestimmen, ob eine Justierung erforderlich ist. Wenn der Durchschnitt mehrerer Dickenergebnisse außerhalb der kombinierten Toleranzen der beiden Messgeräte (**PosiTest-***PC* und Trockenfilm-Schichtdickenmessgerät) liegt, stehen zwei Justierungstechniken zur Verfügung, um die Abweichung zu korrigieren (siehe *Justierungstechniken*).

#### **Überprüfung der Genauigkeit**

Vor der ersten Verwendung bei einem neuen Pulver und von Zeit zu Zeit danach sollte eine Genauigkeitskontrolle durchgeführt werden. Dies stellt sicher, dass das Messgerät richtig misst, indem vorausgesagte Schichtdickenwerte mit tatsächlichen Werten der Schichtdicke nach dem Einbrennen verglichen werden.

- **1.** Stellen Sie die Sonde auf **null** (S. 3).
- **2.** Sprühen Sie Pulver auf eine flache, glatte Metallprobe.
- **3.** Messen Sie das ungehärtete Pulver mit dem **PosiTest-***PC*.
- **4.** Härten Sie das Pulver.
- **5.** Messen Sie die Schichtdicke nach dem Einbrennen mit einem magnetischen oder Wirbelstrom-Schichtdickenmessgerät wie dem **PosiTest** *DFT* oder **PosiTector** *6000*.
- **6.** Vergleichen Sie die Ergebnisse.

Eine erfolgreiche Überprüfung erfordert, dass der Durchschnitt einer Reihe von Messwerten beider Messgeräte innerhalb ihrer kombinierten Toleranzen liegt. Wenn nicht, justieren Sie den **PosiTest-***PC*, indem Sie eine der unter *Justierungstechniken* (S. 8) beschriebenen Methoden verwenden.

#### **Justierungstechniken**

Wenn der Durchschnitt einer Reihe von Messwerten beider Messgeräte (**PosiTest-***PC* und Trockenfilm-Schichtdickenmessgerät) nicht innerhalb der kombinierten Toleranzen liegt, kann der **PosiTest-***PC* mit einer von zwei Methoden justiert werden:

**1-Punkt-Justierung** – Die erste und übliche Wahl.

**2-Punkt-Justierung** – Wird nur verwendet, wenn eine 1-Punkt-Justierung die Genauigkeit nicht ausreichend verbessert.

#### **1-Punkt-Justierung**

- **1.** Sprühen Sie etwa 75 Mikrometer (3 Mils) Pulver auf eine flache, glatte Metalloberfläche.
- **2.** Wählen Sie **1-Punkt-Justierung**  $\frac{1}{2}$  aus dem Messgerätemenü.

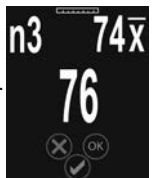

- **3.** Führen Sie mindestens drei Messungen des ungehärteten Pulvers mit dem **PosiTest-***PC* durch. Drücken Sie die Taste  $\left(\frac{1}{2}\right)$ , um die letzte Messung zu verwerfen, wenn sie nicht im Durchschnitt der Messungen enthalten sein soll.
- **4.** Wählen Sie **OK**, um den Durchschnitt der Messungen zu speichern.
- **5.** Härten Sie das Pulver. Das Messgerät schaltet sich nach 5 Minuten Nichtbenutzung aus, aber die Messungen des ungehärteten Pulvers bleiben erhalten.
- **6.** Messen Sie die Schichtdicke nach dem Einbrennen mit einem magnetischen oder Wirbelstrom-Trockenfilm-Schichtdickenmessgerät. Notieren Sie die Ergebnisse.
- **7.** Schalten Sie das Messgerät ein, wählen Sie **1-Punkt-Justierung**  $\frac{1}{2}$  aus dem Messgerätemenü und wählen Sie dann die Option<sub>74</sub>.

#### Dies erscheint nur, wenn **1-Punkt-**HINWEIS**Justierungsmesswerte** gespeichert wurden.

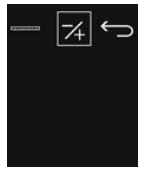

- 8. Stellen Sie die angezeigte Messung niedriger<sup>(=)</sup>oder höher  $\bigoplus$ ein, um dem Wert der Schichtdicke nach dem Einbrennen zu entsprechen. Wählen Sie **OK**, um die Einstellung zu speichern.
- **9.** Überprüfen Sie die Genauigkeit (S. 7), um sicherzustellen, dass das Messgerät innerhalb der Toleranz misst.

#### **2-Punkt-Justierung**

- **1.** Sprühen Sie Pulver auf zwei flache, glatte Metalloberflächen. Tragen Sie etwa 40 Mikrometer (1,5 Mils) auf die erste und 75 Mikrometer (3 Mils) auf die zweite auf.
- **2.** Wählen Sie 2-Punkt-Justierung  $\frac{2}{3}$  aus dem Messgerätemenü.
- **3.** Führen Sie an der ersten (dünnen) Pulverprobe mindestens drei Messungen des ungehärteten Pulvers mit dem **PosiTest-PC** durch. Drücken Sie die Taste (-), um die letzte Messung zu verwerfen, wenn sie nicht im Durchschnitt der Messungen enthalten sein soll.
- **4.** Wählen Sie **OK**, um zu bestätigen und den Durchschnitt der Messungen zu speichern.
- **5.** Führen Sie an der zweiten (dicken) Pulverprobe mindestens drei Messungen des ungehärteten Pulvers mit dem **PosiTest-PC** durch. Drücken Sie die Taste ⊖, um die letzte Messung zu verwerfen, wenn sie nicht im Durchschnitt der Messungen enthalten sein soll.
- **6.** Wählen Sie **OK**, um zu bestätigen und den Durchschnitt der Messungen zu speichern.
- **7.** Härten Sie das Pulver auf beiden Platten. Das Messgerät schaltet sich nach 5 Minuten Untätigkeit aus, aber die Messungen des ungehärteten Pulvers bleiben erhalten.
- **8.** Messen Sie die Schichtdicke nach dem Einbrennen an beiden Platten mit einem magnetischen oder Wirbelstrom-

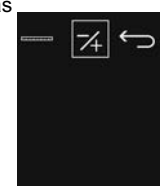

Schichtdickenmessgerät. Notieren Sie die Ergebnisse.

- **9.** Wählen Sie im Messgerätemenü 2-Punkt-Justierung  $\frac{2}{3}$  und wählen Sie dann die Option 74
- **10.** Stellen Sie die angezeigte Messung für die erste (dünne) Probe niedriger $\bigcirc$ oder höher $\bigcirc$ ein, um den Werten der Schichtdicke nach dem Einbrennen zu entsprechen. Wählen Sie **OK**, um den eingestellten Messwert zu speichern.
- **11.** Stellen Sie die angezeigte Messung für die zweite (dicke) Probe niedriger $\bigcirc$ oder höher $\bigcirc$ ein, um den Werten der Schichtdicke nach dem Einbrennen zu entsprechen. Wählen Sie **OK**, um den eingestellten Messwert zu speichern.
- **12.** Überprüfen Sie die Genauigkeit (S. 7), um sicherzustellen, dass das Messgerät innerhalb der Toleranz misst.

#### **PosiSoft Desktop**

**Leistungsfähige Desktop-Software** (PC/Mac) zum Herunterladen, Ansehen, Drucken und Speichern von Messdaten. Enthält einen anpassungsfähigen, mit Vorlagen ausgestatteten PDF-Berichtsgenerator. Erfahren Sie mehr unter www.defelsko.com/posisoft

#### **Software-Updates**

Die Software des Messgeräts **PosiTest-***PC* kann vom Benutzer aktualisiert werden.

Zur Aktualisierung muss das Messgerät über das USB-Kabel mit einem an das Internet angeschlossenen Computer verbunden sein, auf dem PosiSoft Desktop ausgeführt wird.

Falls eine Softwareupdate verfügbar ist, erscheint in PosiSoft eine Aufforderung, das Update durchzuführen.

**HINWEIS** Stellen Sie sicher, dass die gespeicherten Messungen auf PosiSoft-Desktop heruntergeladen werden, bevor Sie das Messgerät aktualisieren.

Trennen Sie das Messgerät während des Aktualisierungsvorgangs **NICHT vom Netz**.

#### **USB-Tastatur-Modus / Livestream-Messungen**

Wenn dies aktiviert ist, wird der **PosiTest-***PC* als USB-Tastatur erkannt, wenn er an einen Computer angeschlossen ist. Dieser Modus ist kompatibel zu jeder Software, die Tastaturbefehle annimmt. Messungen werden unmittelbar an den Computer gesendet, indem Tastenanschläge emuliert werden. Kann sowohl im **Einzelmessmodus** als auch im **Scan-Modus** verwendet werden. Der Speichermodus ist im USB-Tastatur-Modus nicht verfügbar.

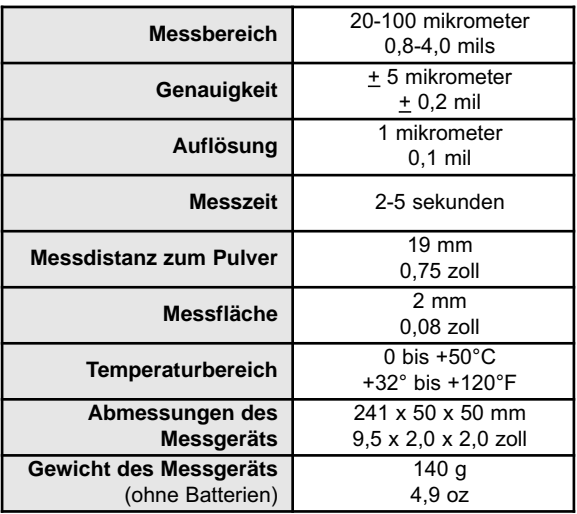

#### **Technische Daten**

**Entspricht:** ASTM D7378

Dieses Gerät hält Teil 15 der FCC-Vorschriften ein. Der Betrieb unterliegt folgenden zwei Bedingungen: (1) Dieses Gerät darf keine schädlichen Störungen verursachen, und (2) dieses Gerät muss jede empfangene Störung annehmen, einschließlich Störungen, die einen unerwünschten Betrieb verursachen können.

#### **Einsendung zur Reparatur**

Bevor Sie das Messgerät zur Reparatur zurücksenden…

- **1.** Setzen Sie neue Batterien oder neu aufgeladene Akkus in der richtigen Ausrichtung ein, wie im Batteriefach gezeigt.
- **2.** Untersuchen Sie die Sonden-Abdeckung auf Schmutz oder Beschädigungen. Ersatz-Sonden-Abdeckungen sind zum Kauf erhältlich.
- **3.** Führen Sie einen **Reset** (S. 3) und eine **Nullstellung** (S. 3) durch.

#### **WICHTIG:**

Wenn Sie das Messgerät zur Reparatur einsenden müssen, beschreiben Sie das Problem vollständig und fügen Sie gegebenenfalls Messergebnisse bei. Achten Sie darauf, auch die Sonde, Ihren Firmennamen, Firmenansprechpartner, die Telefonnummer und Faxnummer oder E-Mail-Adresse beizufügen. Webseite: www.defelsko.com/support

#### **Begrenzte Garantie, einziges Rechtsmittel und beschränkte Haftung**

Die einzige Garantie, das einzige Rechtsmittel und die einzige Haftung von DeFelsko sind die ausdrücklich begrenzte Garantie, Rechtsmittel und Haftung, die auf seiner Website dargelegt sind: www.defelsko.com/terms

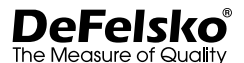

#### **www.defelsko.com**

© 2018 DeFelsko Corporation USA Alle Rechte vorbehalten

Diese Anleitung unterliegt dem Urheberrecht, wobei alle Rechte vorbehalten sind, und darf in keiner Weise ganz oder teilweise ohne schriftliche Genehmigung der DeFelsko Corporation vervielfältigt oder übermittelt werden.

DeFelsko, PosiTest, PosiTector und PosiSoft sind in den USA und in anderen Ländern eingetragene Warenzeichen der DeFelsko Corporation. Andere Marken- oder Produktnamen sind Warenzeichen oder eingetragene Warenzeichen der jeweiligen Inhaber.

Es wurde jede Anstrengung unternommen, um sicherzustellen, dass die Informationen in dieser Anleitung zutreffend sind. DeFelsko trägt keine Verantwortung für Druck- oder Schreibfehler.

# PosiTest PCC **Powder Checker**

**Contrôleur de revêtements en poudre** 

### **Guide d' utilisation v. 3.0**

PosiTest **PC** 

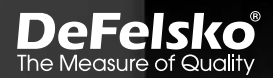

#### **Introduction**

Le **contrôleur de revêtements en poudre PosiTest** *PC* est un instrument de mesure sans contact de l'épaisseur de revêtements en poudre qui utilise des ultrasons à haute fréquence pour prédire l'épaisseur de revêtement polymérisée.

#### **PosiTest** *PC* **Sommaire**

- nInstrument PosiTest *PC*
- nSupport de mise à zéro
- nÉcran de remplacement de la sonde
- n4 piles alcalines AAA
- nNotice d'instruction
- nMallette de transport rigide
- nCâble USB
- nLogiciel de reporting PosiSoft Desktop
- nGarantie deux (2) ans

#### **Démarrage rapide**

- **1. METTRE SOUS TENSION** le **PosiTest** *PC* en appuyant sur le bouton  $\mathcal{D}$ .
- **2. METTRE À ZÉRO** l'instrument en utilisant le support de mise à zéro fourni (pg. 4).
- **3. MESURER** le revêtement de poudre appliqué (pg. 4).
- **4. AJUSTER** selon le revêtement de poudre spécifique, le cas échéant (pg. 8).

REMARQUE: pour préserver la durée de vie de la batterie, l'instrument **PosiTest** *PC* est mis hors tension après environ 5 minutes d'inactivité. Tous les paramètres sont conservés.

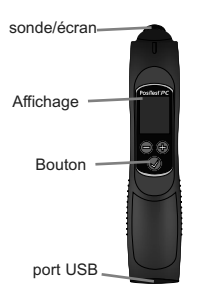

Le port USB dispose de plusieurs fonctions:

- Mises à jour de l'instrument (pg. 10)
- Mode clavier USB / mesures Live Stream (pg. 11)
- Télécharger les valeurs de mesure stockées sur PosiSoft Desktop (p. 10)
- n Permet à l'instrument de fonctionner sans piles lorsqu'il est connecté à une alimentation USB appropriée

#### **Navigation dans le menu**

Appuyer simultanément sur les boutons  $\ominus$  et  $\ominus$ pour entrer dans le menu de l'instrument. Naviguer entre les options de menu en utilisant les flèches  $\ominus$  et  $\ominus$ . Utiliser  $\oslash$  pour sélectionner l'option de menu mise en surbrillance.

Les options de menu suivants sont affichées:

**Mode mémoire:** Active le mode Mémoire. LELL'instrument stocke et conserve une moyenne de 999 valeurs de mesure. Les valeurs de mesure enregistrées peuvent être téléchargées dans le logiciel PosiSoft Desktop (pg. 10). Lorsque le **mode mémoire** est activé (ON), l'option de menu suivante apparaît :

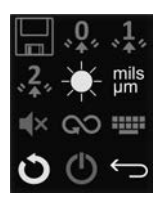

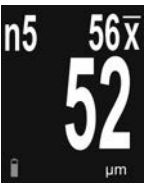

- 읩
- **Mode de réinitialisation** (RESET) **de la mémoire**. Toutes les lectures stockées et la moyenne en cours seront effacées de la mémoire de l'instrument.

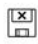

Désactive le mode Mémoire.

#### Remarques:

**Le mode mémoire** n'est pas disponible lorque le mode **clavier USB** est actif.

En **Mode Mémoire**, appuyer sur le bouton  $\Rightarrow$  pour supprimer la dernière valeur de mesure

- .ջ. **Zéro:** Mettre l'instrument à zéro en utilisant le support de mise à zéro fourni (pg. 4)
- $.1.$ **Ajustement 1 point:** Ajuste l'instrument sur une épaisseur de revêtement connue (voir les Techniques d'ajustement, pg. 8)
- $2<sub>o</sub>$ **Ajustement 2 points:** Ajuste l'instrument sur deux épaisseurs de revêtement connues si l'Ajustement 1 point ne permet pas d'améliorer la précision (voir les techniques d'ajustement, pg. 9)

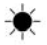

**Luminosité de l'affichage:** Ajuste la luminosité de l'affichage de l'instrument à l'aide des boutons  $\bigoplus$  et  $\bigoplus$ . mils **Unités:** Bascule les unités d'affichage entre mils et μm microns.

**Son:** Met le haut-parleur sous (ON)  $\triangleleft$ ) ou hors tension (OFF) **x** Si réglé sur OFF, un icône en forme de haut-parleur de couleur rouge  $\mathbf{I} \times \mathbf{I}$ apparaît sur l'écran d'affichage de l'instrument.

**Mode Scan:** Dans ce mode, l'instrument va prendre des mesures en continu, et ajouter uniquement une mesure en mémoire lorsque le bouton $\oslash$  est appuyé. Idéal pour l'analyse rapide de surfaces importantes. (Voir le *mode Scan* en pg. 6)

**Mode Clavier USB:** Lorsqu'il est activé et connecté à 11111 un ordinateur, le **PosiTest** *PC* sera reconnu comme clavier. Les valeurs sont transmises à l'ordinateur à mesure qu'elles sont prises, en émulant les frappes. (pg. 10)

REMARQUE: Le mode mémoire n'est pas disponible en mode **clavier USB**

- **Réinitialisation de l'instrument:** Retour de l'instrument aux réglages par défaut, efface la mémoire de données et les ajustements d'étalonnage.
- 

Ĉ

**Power Off:** l'instrument est mis hors tension. Pour préserver la durée de vie de la batterie, l'instrument est mis hors tension après environ 5 minutes d'inactivité. Tous les paramètres sont conservés.

**Quitter le menu:** Permet de quitter le menu de l'instrument et de retourner à l'écran de mesure principal.

#### **Mise à zéro**

Pour une meilleure précision, procéder à une **remise à zéro** au début de chaque cycle de mesure pour compenser les variations de température et d'humidité. Elle est également requise après une réinitialisation de l'instrument  $\bigcirc$ ou chaque fois que le graphique "Zero Probe" est affiché.

- **1.** Sélectionner **Zero**  $\mathbf{Q}_s$  dans le menu de l'instrument.
- **2.** Placer la tête de la sonde dans le **support de mise à zéro** fourni.
- **3.** Appuyer sur le bouton  $\oslash$  et maintenir le **support de mise à zéro** sur la sonde jusqu'à ce que l'icône en forme de sablier disparaisse et qu'une coche verte s'affiche. En cas

d'échec du zéro, un **X** rouge apparaît. Répéter la procédure du **Zéro**.

Le processus de remise à **zéro** peut prendre jusqu'à 10 secondes. REMARQUE:

#### **Procédure de mesure**

METTRE SOUS TENSION le **PosiTest** *PC* en appuyant sur le bouton  $\oslash$ . Avec la sonde éloignée d'au moins 10 cm (4 po.) de la pièce revêtue, appuver et maintenir le bouton  $\oslash$ . Une grille cible apparaîtra à l'écran:

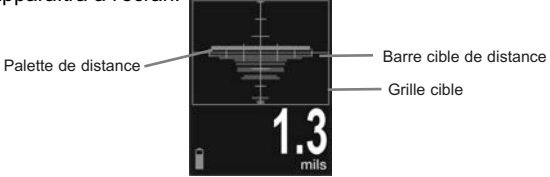

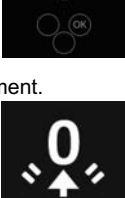

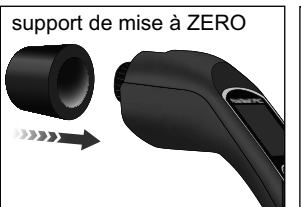

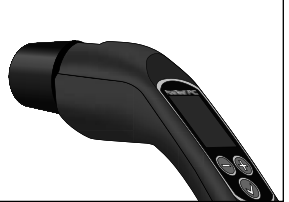

Tout en observant l'affichage de l'instrument, déplacer la sonde à proximité de la cible, tout en alignant la **palette de distance** avec la **barre cible de distance**. La distance optimale pour la mesure est de 2 cm (3/4 po.) entre la tête de la sonde et la surface de la poudre appliquée. Veiller à maintenir le **PosiTest** *PC* perpendiculaire à la surface.

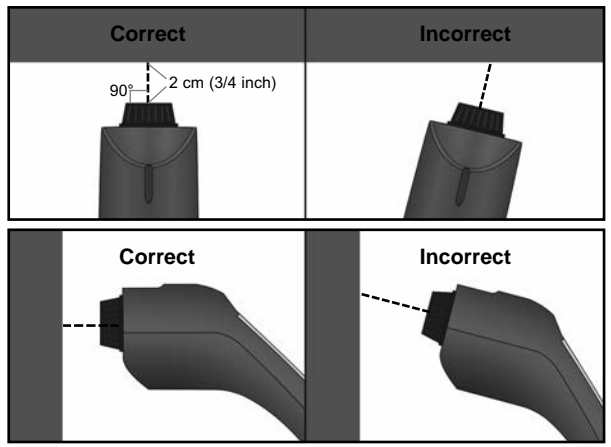

L'instrument prend une mesure lorsque:

- **a.** La **palette de distance** est à proximité de la **barre cible de distance**. Cela indique que l'instrument est à bonne distance de la pièce.
- **b.** La **palette de distance** est aussi large que possible. Cela indique que l'instrument est maintenu perpendiculaire à la surface.

Pour de meilleurs résultats, utiliser le **mode mémoire** (pg. 2) pour générer une moyenne. La moyenne d'une série de mesures est souvent plus représentative qu'une seule et unique mesure d'épaisseur.

Si aucun résultat d'épaisseur n'apparaît après 5 secondes, relâcher le bouton de mesure et  $\oslash$  recommencer l'opération.

Les petites pièces se balançant de façon erratique peuvent

constituer un réel défi en termes de mesure. Stabiliser la pièce chaque fois que possible. Si des lectures erronées sont systématiquement obtenues, changer de stratégie de mesure en tournant la sonde, en modifiant son alignement avec la pièce ou en mesurer un autre endroit sur ladite pièce. Si une mesure valide ne peut pas être calculée, l'un des messages suivants sera affiché:

- **0** Les mesures ont donné une valeur correcte, mais l'épaisseur de poudre polymérisée prévue est inférieure à la plage de mesure minimale.
- **+++** Les mesures ont donné une valeur correcte, mais l'épaisseur de poudre polymérisée prévue est supérieure à la plage maximale.
- Mesure indéterminée ou non valide.

#### **Mode de lecture simple (par défaut)**

L'instrument affiche automatiquement l'épaisseur de revêtement polymérisée prévue après analyse de la poudre. Lorsqu'une mesure valide est calculée, le **PosiTest** *PC* affiche le résultat de mesure de poudre durcie prévue. Pour prendre une autre mesure, relâcher le bouton  $\oslash$ , puis appuyer et maintenir à nouveau  $\mathcal{D}$ .

### **Mode Scan**

Appuver et maintenir appuvé le bouton  $\oslash$ . L'instrument analyse en continu la poudre et affiche l'épaisseur de poudre polymérisée jusqu'à la libération du bouton  $\oslash$ . La dernier mesure valable est ajoutée dans la mémoire une fois le bouton $\oslash$  relâché si le mode mémoire est activé.

#### **Maintenance**

L'écran de protection de la sonde, utilisé pour protéger le capteur du **PosiTest** *PC*, peut être dévissé aux fins de nettoyage. La poudre accumulée doit être soigneusement retirée du filtre au moyen d'une soufflette à air comprimé à 0,2 MPa (20 - 30 psi) maxi.

- Ne pas souffler d'air directement dans la sonde.
- Des filtres de rechange sont disponibles à l'achat.

#### **Étalonnage et ajustement**

La sonde **PosiTest** *PC* est étalonnée en usine et exécute un contrôle automatique à chaque fois qu'une mesure doit être calculée. Pour la plupart des applications de mesure de revêtements à base de poudre aucun autre ajustement n'est requis. Procéder simplement à une remise à **zéro** de l'instrument (pg. 4) au début de chaque cycle de mesure, puis démarrer les mesures.

L'étalonnage d'usine du **PosiTest** *PC* prédit avec précision l'épaisseur de poudre durcie pour une large gamme de revêtements en poudre. Cependant, certaines formulations de poudre peuvent nécessiter un *ajustement de l'étalonnage*.

Commencer par mettre en œuvre une vérification de précision pour déterminer s'il y a besoin d'un ajustement. Si la moyenne obtenue à partir de plusieurs résultats d'épaisseur est en dehors des tolérances combinées des deux instruments de mesure (**PosiTest** *PC* et instrument de mesure d'épaisseur de film sec comme les **PosiTector** *6000* ou **PosiTest** *DFT*), alors deux techniques d'ajustement sont disponibles pour corriger l'écart (voir les techniques d'ajustement).

#### **Vérification de la précision**

Avant la première utilisation sur une nouvelle poudre et périodiquement par la suite, une vérification de la précision doit être effectuée. Cela va permettre à l'instrument de garantir des mesures exactes en comparant les valeurs d'épaisseur prévues avec les valeurs d'épaisseur durcie effectives.

- **1.** Mettre la sonde à **ZÉRO** (pg. 4).
- **2.** Pulvériser de la poudre sur une éprouvette métallique plate et lisse.
- **3.** Mesurer l'épaisseur de poudre non polymérisée à l'aide du **PosiTest** *PC*.
- **4.** Cuire la poudre.
- **5.** Mesurer l'épaisseur de poudre polymérisée à l'aide d'un instrument de mesure d'épaisseur par induction magnétique ou à courants de Foucault comme le **PosiTest** *DFT* ou **PosiTector** *6000*.
- **6.** Comparer les résultats.

Une vérification réussie nécessite que la moyenne d'une série de mesures obtenue avec les deux instruments soit comprise dans leurs tolérances combinées. Sinon, ajuster le **PosiTest** *PC* en utilisant une des méthodes décrites dans les *techniques d'ajustement* (pg 8).

#### **Techniques d'ajustement**

Si la moyenne d'une série de mesures obtenue à l'aide des deux instruments (**PosiTest** *PC* et instrument de mesure d'épaisseur de film polymérisé) n'est pas comprise dans les tolérances combinées, le **PosiTest** *PC* peut être ajusté en utilisant l'une des deux méthodes:

**1-Pt Adjus (Ajustement 1-point)** – Le choix le plus commun et utilisé de préférence.

**2-Pt Adjus (Ajustement 2-points)** – Utilisé uniquement si un Ajustement 1 point ne permet pas d'améliorer suffisamment la précision.

#### **Ajustement 1-point**

**1.** Pulvériser environ 75 microns (3 mils) de poudre sur une

éprouvette métallique plate et lisse.

**2.** Sélectionner **1-Pt Adjust**  $A^2$  dans le menu de l'instrument.

**3.** Prendre au moins 3 mesures de poudre non polymérisée avec le **PosiTest** *PC*. Appuyer sur le bouton pour ignorer la dernière lecture si elle

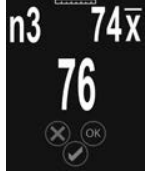

ne doit pas être incluse dans la moyenne des mesures

**4.** Sélectionner **OK** pour confirmer et stocker la mesure moyenne.

**5.** Cuire la poudre. L'instrument s'éteindra après 5 minutes d'inactivité, mais les mesures de poudre non polymérisées seront conservées.

**6.** Mesurer l'épaisseur de poudre polymérisée à l'aide d'un instrument de mesure d'épaisseur par induction magnétique ou à courants de Foucault à film sec. Enregistrer les résultats.

**7.** Mettre l'instrument sous tension et sélectionner **1-Pt Adjust**  $\frac{1}{2}$  depuis le menu principal, puis sélectionner l'option 74

REMARQUE: Cela apparaît uniquement si les valeurs d'ajustement 1 point ont été enregistrées.

**8.** Ajuster avec les touches plus  $\left(\frac{1}{2}\right)$  ou moins  $\left(\frac{1}{2}\right)$  la moyenne de mesure affichée pour correspondre aux valeurs d'épaisseur durcie. Cliquer sur **OK** pour enregistrer l'ajustement.

**9.** Vérifier l'exactitude (p. 7) pour s'assurer que l'instrument mesure dans les limites de tolérance.

#### **Ajustement 2-points**

**1.** Pulvériser de la poudre sur deux éprouvettes métalliques plates et lisses. Appliquer environ 40 microns (1.5 mils) sur la première et 75 microns (3 mils) sur la seconde.

**2.** Sélectionner 2-Pt Adjust  $\sqrt{2}$  dans le menu de l'instrument.

**3.** Prendre au moins 3 mesures d'épaisseur de poudre non durcie sur la première éprouvette revêtue de poudre (fine) à l'aide du **PosiTest PC**. Appuyer sur le bouton o pour ignorer la dernière lecture si elle ne doit pas être incluse dans la moyenne des mesures.

**4.** Sélectionner **OK** pour confirmer et stocker la mesure moyenne.

**5.** Prendre au moins 3 mesures d'épaisseur de poudre non polymérisée sur l'éprouvette revêtue de la couche de poudre la plus épaisse à l'aide du **PosiTest** *PC*. Appuyer sur le bouton pour ignorer la dernière lecture si elle ne doit pas être incluse dans la moyenne des mesures.

**6.** Sélectionner **OK** pour confirmer et stocker la mesure moyenne.

**7.** Faire sécher ou polymériser la poudre sur les deux panneaux. L'instrument s'éteindra après 5 minutes d'inactivité, mais les mesures de poudre non polymérisée seront conservées.

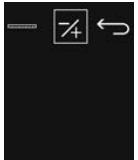

**8.** Mesurer l'épaisseur durcie sur les deux panneaux à l'aide d'un instrument de mesure d'épaisseur magnétique ou à courants de Foucault. Enregistrer les résultats.

**9.** Sélectionner l'option 2-Pt Adjust  $\frac{2}{3}$  dans le menu de l'instrument, puis choisir l'option  $\overline{\mathcal{A}}$ .

**10.** Ajuster avec les touches plus  $\ominus$  ou moins  $\ominus$  la lecture affichée pour le premier échantillon (fin) afin de correspondre aux valeurs d'épaisseur traitées. Cliquer sur **OK** pour stocker la valeur de mesure ajustée.

**11.** Ajuster avec les touches plus  $\ominus$  ou moins  $\ominus$  la lecture affichée pour le second échantillon (épais) afin de correspondre aux valeurs d'épaisseur traitées. Cliquer sur **OK** pour stocker la valeur de mesure ajustée.

**12.** Vérifier l'exactitude (p. 7) pour s'assurer que l'instrument mesure dans les limites de tolérance.

#### **PosiSoft Desktop**

**PosiSoft Desktop** - Logiciel de bureau puissant (PC/MAC) pour le téléchargement, la visualisation, l'impression et le stockage de vos données de mesure. Comprend un générateur de rapport PDF configuré et personnalisable. En savoir plus à l'adresse www.defelsko.com/posisoft

#### **Mise à jour de l'instrument**

L'instrument **PosiTest** *PC* peut être mis à jour par l'utilisateur.

Pour effectuer une mise à jour, l'instrument doit être connecté via un câble USB à un ordinateur lui-même connecté à Internet avec l'application PosiSoft Desktop.

Si une mise à jour est disponible, un message apparaîtra dans le PosiSoft permettant à l'utilisateur de choisir d'effectuer ou pas la mise à jour.

#### REMARQUE:

Veiller à ce que les mesures stockées soient téléchargées sur PosiSoft Desktop avant de mettre à jour l'instrument.

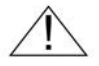

**NE PAS** débrancher l'instrument durant l'opération de mise à jour.

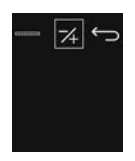

#### **Mode clavier USB / mesures Live Stream**

Lorsqu'il est activé, le **PosiTest** *PC*, connecté à l'ordinateur, est reconnu comme clavier USB. Ce mode est compatible avec tous les logiciels acceptant les frappes. Les valeurs sont transmises à l'ordinateur à mesure qu'elles sont prises, en émulant les frappes. Peut être utilisé en modes **Single Reading** (Lecture simple) et **Scan** (Balayage). Le mode mémoire n'est pas disponible en mode clavier USB.

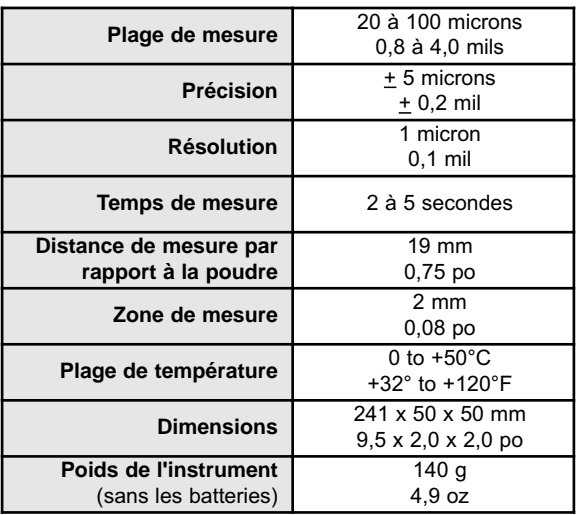

#### **Données techniques**

#### **Conforme à la norme:** ASTM D7378

Cet instrument est conforme à la partie 15 des règles FCC. Son utilisation est soumise aux deux conditions suivantes: (1) Cet instrument ne peut pas causer d'interférences nuisibles et (2) cet instrument doit accepter toute interférence reçue, y compris les interférences en mesure de provoquer un fonctionnement non souhaité.

#### **Remise en service**

Avant de remettre l'instrument en service…

- **1.** Installer des piles neuves ou rechargées dans le compartiment en respectant la polarité.
- **2.** Examiner le filtre de la sonde en cas d'encrassement ou d'en dommagement. Des filtres de rechange sont disponibles à l'achat.
- **3.** Procéder à la **réinitialisation** (pg. 3)et **remise à zéro** (pg. 4)

#### **IMPORTANT:**

Si l'instrument doit être retourné pour service, décrire complètement le problème et inclure les résultats de mesure (si possible). Veiller à inclure l'instrument, à préciser le nom de l'entreprise, du contact au sein de la société, le numéro de téléphone ainsi que le numéro de télécopie ou l'adresse de courriel. Site Web : www.defelsko.com/support

#### **Garantie limitée, recours et responsabilité limitée**

La garantie, les recours et la responsabilité de DeFelsko sont la garantie limitée, les recours et la responsabilité limitée mentionnés sur son site Internet à l'adresse: www.defelsko.com/terms

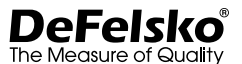

#### **www.defelsko.com**

© 2018 DeFelsko Corporation États-Unis Tous droits réservés

Ce manuel, tout droit réservé, est protégé par les lois sur les droits d'auteur et ne peut en aucun cas être reproduit ou retransmis, en partie ou dans son intégralité, en aucune façon, sans la permission écrite de DeFelsko Corporation.

DeFelsko, PosiTest, PosiTector et PosiSoft sont des marques de commerce de DeFelsko Corporation déposées aux États-Unis et dans d'autres pays. Les autres marques ou noms de produits sont des marques de commerce ou des marques de commerce déposées de leurs propriétaires respectifs.

Tous les efforts possibles ont été faits pour assurer que les informations contenues dans ce manuel sont exactes. DeFelsko ne peut être tenu responsable pour aucune erreur d'impression ou d'écriture.

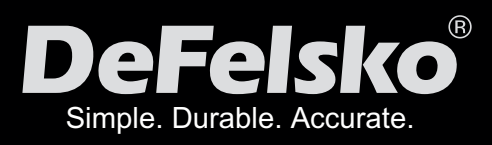

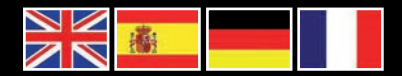

#### www.defelsko.com

**© DeFelsko Corporation USA 2018** All Rights Reserved

This manual is copyrighted with all rights reserved and may not be reproduced or transmitted, in whole or part, by any means, without written permission from DeFelsko Corporation.

DeFelsko, PosiTector, PosiTest and PosiSoft are trademarks of DeFelsko Corporation registered in the U.S. and in other countries. Other brand or product names are trademarks or registered trademarks of their respective holders.

Every effort has been made to ensure that the information in this manual is accurate. DeFelsko is not responsible for printing or clerical errors.

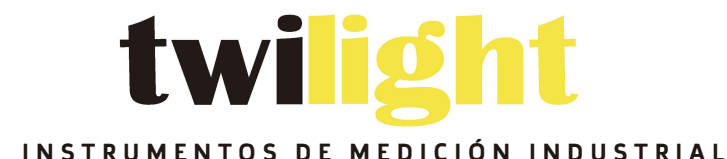

## RES LLÁMANOS **+52(81) 8115-1400 / +52 (81) 8173-4300**

## **LADA Sin Costo: 01 800 087 43 75**

## **E-mail: ventas@twilight.mx**

www.twilight.mx

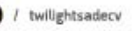

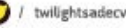

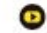